# Projektdokumentation

# Team Open Data

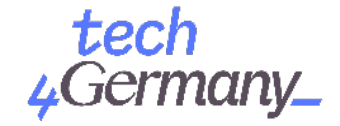

Auswärtiges Amt

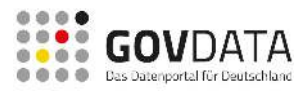

# *Open Data Portal*

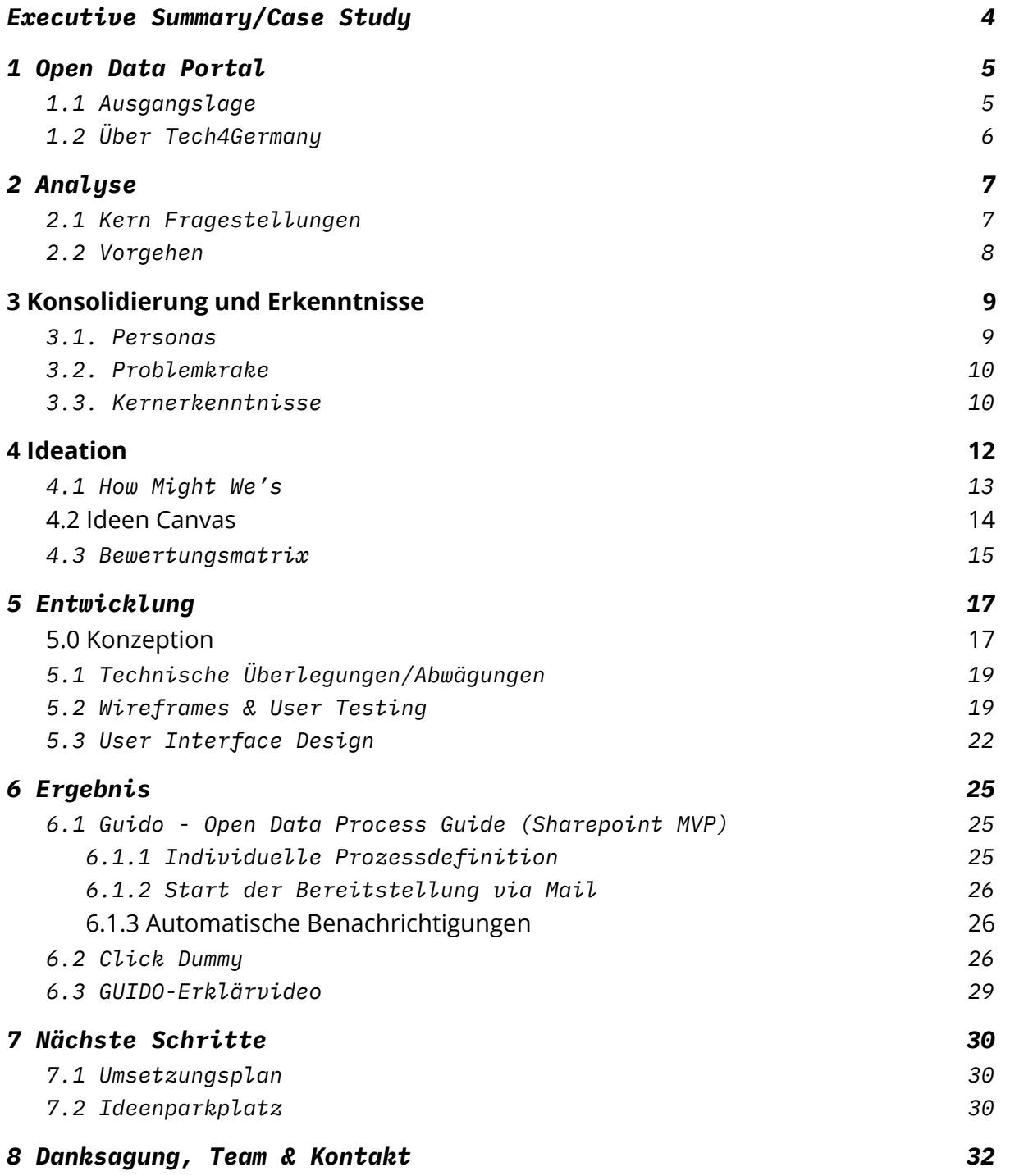

# <span id="page-3-0"></span>*Executive Summary/Case Study*

Die Verfügbarkeit von Daten ist Teil einer modernen Infrastruktur. Die Bundesregierung hat sich verpflichtet, ein Daten-Ökosystem für Wirtschaft, Verwaltung und Zivilgesellschaft aufzubauen. Damit die von Bund-, Länder- und Kommunalverwaltung bereitgestellten Daten einfach auffindbar sind, wurde das bundesweite Metadatenportal GovData geschaffen. Allerdings bleibt trotz Open-Data-Gesetz (2017) die Anzahl der auf GovData gelisteten Datensätze und damit auch die Nutzung aus Anwendersicht hinter den Erwartungen und Ansprüchen zurück. Vor diesem Hintergrund war die Ausgangsfragestellung für das Projekt - **wie kann die Plattform GovData für Datenanwender:innen und/oder Datenbereitsteller:innen nutzerfreundlicher gemacht werden?** 

Durch knapp 20 Interviews mit verschiedensten Stakeholdern ( Open Data Expert:innen, Nutzer:innen, Verwaltungsmitarbeiter:innen, etc.) und begleitendem Desk Research konnte ein umfassendes Bild verschiedenster Herausforderungen in den ersten Wochen des Fellowships erstellt werden. Hierbei wurde insbesondere deutlich, dass der Stellenwert von Open Data innerhalb der Ministerien oft niedrig ist und der Prozess der Bereitstellung bei Verwaltungsmitarbeiter:innen häufig nicht verstanden wird, als zu aufwendig gesehen wird und die Verantwortlichkeiten innerhalb des Prozesses von der initialen Identifizierung der Daten bis zur Weitergabe der Metadaten an GovData nicht klar definiert sind.

Gemeinsam mit den Projektpartnern wurden alle identifizierten Probleme kategorisiert und bewertet. Es wurde beschlossen, sich auf den Prozess der Datenbereitstellung für Verwaltungsmitarbeiter:innen zu fokussieren, um sowohl die Qualität als auch die Quantität der veröffentlichten Daten zu erhöhen. Eine Vielzahl möglicher Lösungen wurde durch Kreativtechniken zunächst entwickelt und anschließend bewertet. Mittels kontinuierlicher Nutzertests hat das Team iterativ und nutzerzentriert eine Lösung vom einfachen Prototyp bis zum entwickelten MVP konzipiert und umgesetzt.

Das Projektteam hat GUIDO in Form eines Sharepoint MVPs entwickelt. GUIDO ist ein Open Data Process Guide, der ministeriums-spezifisch angepasst werden kann und alle Schritte von der Auswahl der Daten über die rechtliche Prüfung, die Veröffentlichung auf der Website des Ministeriums und die Weitergabe der Metadaten auf GovData begleitet. Mitarbeiter:innen werden darüber hinaus entlang des Prozesses mit relevanten Informationen und Hilfestellungen unterstützt. Neben dem Sharepoint MVP, wurde ein high-fidelity Click-Dummy entwickelt, welcher mehrfach mit Nutzer:innen vertestet und iteriert wurde. Der Click-Dummy visualisiert darüber hinaus Funktionalitäten, die in der Weiterentwicklung bedacht werden sollten. Außerdem hat das Team ein Erklärvideo produziert, welches sowohl für die Beratungszwecke des Kompetenzzentrum Open Data (CCOD), als auch für die Kommunikation von GUIDO innerhalb von Ministerien genutzt werden kann.

Die Erkenntnisse des Projektes verdeutlichen, dass es nicht ausreicht, Gesetze zu verabschieden, sondern es begleitender Maßnahmen bedarf, um Mitarbeiter zu befähigen. GUIDO bildet die Brücke zwischen der qualitativen Beratung des CCODs und größeren Entwicklungen wie dem IT-Unterstützungstools des BMIs und unterstützt Verwaltungsmitarbeiter:innen dabei mehr Daten zu veröffentlichen.

# <span id="page-4-0"></span>*1 Open Data Portal*

# <span id="page-4-1"></span>*1.1 Ausgangslage*

Das Prinzip der offenen Daten – "Open Data" – bekommt weltweit eine immer größere Bedeutung. Die Verfügbarkeit von Daten wird zunehmend auch zu einem wichtigen Wirtschaftsfaktor und die Daten zu einem Teil einer modernen Infrastruktur. Das Ziel, welchem sich die deutsche Regierung verpflichtet hat, ist daher der Aufbau eines Daten-Ökosystems, in dem Wirtschaft, Verwaltung und Zivilgesellschaft gegenseitig von einer guten Datenbasis profitieren können. Damit die von Bund-, Länder- und Kommunalverwaltungen bereitgestellten Open Data einfach auffindbar sind, wurde das bundesweite Metadatenportal GovData geschaffen.

Der Zugang zu frei verfügbaren Daten stärkt das Vertrauen zwischen Politik und Zivilgesellschaft und führt zu mehr Transparenz und Zusammenarbeit. Darüber hinaus birgt die Öffnung von Daten gemäß einer im Auftrag der EU-Kommission erstellten Studie der Verwaltung ein enormes wirtschaftliches Potential in Höhe von bis zu 40 Milliarden Euro. Offene Verwaltungsdaten steigern also nicht nur die Akzeptanz öffentlicher Entscheidungsprozesse. Sie ermöglichen es auch, neues Wissen zu gewinnen und durch ihre Nutzung in innovativen Anwendungen den Alltag zu erleichtern. Außerdem können dadurch Prozesse beschleunigt und durch Synergieeffekte Aufwand und Kosten für den Austausch von Informationen zwischen Einrichtungen reduziert werden.

Trotz der Verabschiedung des Open-Data Gesetzes 2017, welches Behörden dazu verpflichtet auf Bundesebene offene Daten zur weiteren Verwendung zur Verfügung stellen, wurden bisher verhältnismäßig wenige Datensätze eingestellt. Trotz des Anspruchs der Bundesregierung ein Vorreiter im Bereich Open Data zu sein, landete Deutschland im EU Open Data Maturity Report 2019 lediglich auf Platz 12 unter den 28 EU-Staaten. Der Fortschrittsbericht Open Data des BMIs von 2019 bestätigt dieses Bild und verdeutlicht, dass das Thema Open Data innerhalb der Ministerien noch immer keinen hohen Stellenwert genießt und oftmals nicht ausreichend verstanden ist. Das Projekt erfolgt neben dem Team um GovData in Zusammenarbeit mit dem Auswärtigen Amt (AA). Auch wenn das AA zu Projektbeginn erst wenige Datensätze auf der Plattform veröffentlicht hatte, gibt es Bestrebungen als Ministerium mehr offene Daten zur Verfügung zu stellen und damit die Chance für das T4G-Team Einblicke in die Herausforderungen bei der Bereitstellung aus Sicht der Verwaltung zu bekommen.

Vor diesem Hintergrund war die Fragestellung für die 12-Wochen: "Wie können wir die **Plattform GovData für Datenanwender:innen und/oder Datenbereitsteller:innen nutzerfreundlicher machen?"** 

# <span id="page-5-0"></span>*1.2 Über Tech4Germany*

Das Ziel von Tech4Germany ist ein digitalerer Staat, der einerseits bürger:innenzentrierte Services, also einfach zu bedienende Leistungen, anbietet, andererseits seine Mitarbeitenden dazu befähigt, gute digitale Produkte zu entwickeln. Hierzu bringt das Tech4Germany Fellowship jedes Jahr die landesweit besten Digital-Talente und kreativen Köpfe in einem 12-wöchigen Programm mit Behörden und Ministerien zusammen, um gemeinsam mit modernen Arbeitsweisen und konsequenter Nutzerzentrierung prototypische Digitalprodukte zu entwickeln. Das Fellowship steht unter der Schirmherrschaft des Chef des Bundeskanzleramts, Prof. Dr. Helge Braun.

# *2 Analyse*

In der Analysephase ging es uns als Team darum den "Problemraum" zunächst weit zu öffnen, um ein breites Verständnis über die Vielzahl möglicher Herausforderungen zu bekommen. Wir haben dabei bewusst vermieden bereits in möglichen Lösungen zu denken. Die Erkenntnisse haben wir dabei zum einen aus einer Vielzahl von Interviews erlangt, zum anderen durch stetige Recherche und Aufarbeitung der Dokumente und Insights, die wir aus den Interviews erhalten haben.

# <span id="page-5-1"></span>*2.1 Kern Fragestellungen*

Die Ziele und das Vorgehen der Analyse-Phase lassen sich im Wesentlichen in drei Schritte unterteilen:

- **Schritt 1:** Verständnis zur Open Data Landschaft im Allgemein (Best Practices, Themen innerhalb der Community, Aktuelle Themenfelder und Entwicklungen, Blick auf GovData von außen)
- **Schritt 2:** Verständnis über die verschiedenen Nutzergruppen auf Seiten der Datenanwender:innen (Datenjournalist:innen, interessierte Bürger:innen, Wissenschaftler:innen, weitere Stakeholder, etc) und auf Seiten der Datenbereitsteller:innen (Ministeriumsmitarbeitende, Open-Data-Beauftragte, CCOD, Länder und Kommunen)
- **Schritt 3:** Analyse der spezifischen Probleme und Herausforderungen von GovData aus Nutzer:innensicht (Nutzung der Plattform und Bereitstellung von Daten)

Aus diesen Schritten leiten sich Fragestellungen ab, die uns geholfen haben im weiteren Verlauf die identifizierten Probleme zu sortieren, anschließend zu priorisieren und später geeignete Lösungen zu finden.

- Welche Probleme haben Nutzer:innen bei der Nutzung von GovData?
- Welche Probleme haben Verwaltungsmitarbeiter:innen bei der Bereitstellung von Daten?
- Wie groß sind diese Probleme (Schwere des Problems, Häufigkeit des Auftretens)?
- Was gibt es für Best Practices von denen man lernen kann?
- Welche aktuellen Entwicklungen gilt es zu berücksichtigen, worauf lässt sich ggf. auch aufbauen?

# <span id="page-6-0"></span>*2.2 Vorgehen*

Über einen Zeitraum von drei Wochen haben wir insbesondere mittels Interviews und Desktop Research strukturiert den Problemraum analysiert. Zunächst haben die jeweils teilnehmenden Fellows Notizen während des Gesprächs gemacht. Im Anschluss an das Interview wurden diese Infos in vier Kategorisieren geclustert und kondensiert:

- **Probleme** (Welche Probleme hat die interviewte Person mit GovData?)
- **Opportunities** (Welche Lösungsideen oder Ansatzpunkte gibt es aus ihrer Sicht schon?)
- **Insights** (Welche interessanten Infos und Follow-Ups gibt es?)
- **Questions** (Welche Dinge sind aus unserer Sicht noch unklar, welche offenen/unverstanden Themen sollten wir im Nachgang weiter vertiefen?)

Die Gesprächsteilnehmer:innen lassen sich dabei in folgende Kategorien einteilen:

- **Open Data Expert:innen** (bspw. von Wikimedia, Open Knowledge Foundation, Technologiestiftung Berlin, etc.)
- **Datenanwender:innen** (Datenjournalist:innen, Wissenschaftler:innen)
- **● Datenbereitsteller:innen** (Open-Data-Beauftragte, Verwaltungsmitarbeiter:innen aus dem AA und anderen Behörden, etc.)
- **● Politische und inhaltliche Stakeholder** (BMI, CCOD, Referat 120 im AA, Capgemini, etc.)

Eine komplette Übersicht aller Gesprächsteilnehmer über die gesamte Dauer des Fellowships findet sich [hier](https://docs.google.com/spreadsheets/d/1BjSJOjpBWsesXZZ8oK5s5uIbdvjP_gwhsvYVga9rgJs/edit#gid=0).

# <span id="page-7-0"></span>*3 Konsolidierung und Erkenntnisse*

# <span id="page-7-1"></span>*3.1. Personas*

Auf Basis des vorher angefertigten Researches haben wir sogenannte Personas entwickelt. Dabei handelt es sich um fiktive Charaktere, die zum einen dabei helfen ein besseres Verständnis für die Probleme bestimmter Personengruppen zu entwickeln und zum anderen unterstützend dabei wirken Empathie den Nutzer:innen und ihren Zielen, Wünschen und Bedürfnissen gegenüber zu entwickeln . Dies geschieht, indem der:die fiktive Nutzer:in und die Lösung in Kontext gesetzt werden. Auf diese Weise kann ein konsistentes Verständnis über die Zielgruppe im Team geschaffen werden.

Indem eine Persona so genau wie möglich beschrieben wird (dies umfasst neben Alter und Geschlecht und basis-demographischen Daten auch die Persönlichkeit) wird es ermöglicht Ziele, Bedürfnisse sowie Ängste abzuleiten. So wird sichergestellt, dass ein umfassendes Verständnis für die Zielgruppe, für die das Produkt entwickelt wird, gewonnen wird.

Folgende Personas haben wir im Zuge dieser Methodik entwickelt:

- Lindsay 31 Jahre Hackerin / Tüfterlin
- Susanne Albrecht 47 Jahre Sekretärin in der Verwaltung
- Hugo 43 Jahre Datenjournalist
- Bärbel 35 Jahre Interessierte Bürgerin
- Jürgen Wittelbach 34 Jahre StartUp Gründer in der AI Szene
- Wolfram 52 Jahre Wissenschaftler
- Frau G. aus B. 42 Jahre Open Data Beauftragte
- Stefan 23 Jahre Student / Urbane Entwicklung

Anhand der Personas haben wir anschließend unterschiedliche Problemstellungen herausarbeiten können. Die vollständigen Persona-Templates finden sich [hier.](https://drive.google.com/drive/u/1/folders/1rRhIz-9WPE-WFFTnc4afWsvvL7G2Qz8r)

## <span id="page-8-0"></span>*3.2. Problemkrake*

Um den Problemraum strukturiert analysieren zu können, war es vorerst wichtig, die Probleme, die wir in den Gesprächen aufgenommen haben, zu ordnen. Dazu haben wir diese in einem hierarchischen Schema angeordnet, welches von uns zur einfacheren Kommunikation Problemkrake genannt wurde. In diesem Schema steht ganz oben die große übergeordnete Frage "Welche Probleme gibt es beim Thema Open Data zur Zeit?", welche sich danach in weitere vier große Problemarme untergliedert haben:

- Es gibt systemische Probleme
- Die Daten werden auf GovData nicht angezeigt
- Es gibt keine Möglichkeit sich auf GovData auszutauschen
- Die Daten sind nicht nutzbar

Dabei folgen in jedem Problemarm dem übergeordneten Problem weitere, kleinteilige und konkrete Probleme. Ein Beispiel: *Die auf GovData gesuchten Daten werden nicht angezeigt > Die Daten existieren nicht > Der Prozess zur Datenveröffentlichung is t nicht bekannt/nicht verstanden > Es gibt keine unterstützenden Maßnahmen, um Mitarbeitende zu befähigen Open Data umzusetzen.* 

Diese Anordnung ermöglichte es uns schnell die wesentlichen, übergeordneten Schwierigkeiten, die es mit Open Data in der Verwaltung gibt, zu identifizieren. Dadurch wurden die Probleme vergleichbar und hatten eine ähnliche Granularität hinsichtlich des Abstraktionsgrades. Dies hat uns ermöglicht im weiteren Vorgehen fundierter entscheiden zu können, in welche Richtung wir uns bewegen wollen.

DieProblemkrake findet sich **hier**. Eine ausführlichere Erläuterung der wesentlichen Erkenntnisse aus der Problemanalyse findet sich in 3.3.

# <span id="page-8-1"></span>*3.3. Kernerkenntnisse*

Im Folgenden werden die vier in 3.2 genannten Problemarme im Detail erläutert.

## *Key Insight 1: Es gibt systemische Probleme*

Die von uns identifizierten, systemischen Probleme beziehen sich insbesondere auf die Datenbereitstellung und lassen sich weiter in zwei wesentliche Kategorien unterteilen.

Zum einen sind wir während der Analysephase auf eine Vielzahl **struktureller Probleme** gestoßen. Dazu gehören insbesondere die Herausforderungen, die der Föderalismus mit sich bringt. Obwohl GovData das deutsche Datenportal ist, sind bis heute nicht alle Bundesländer an das Portal angeschlossen, was eine flächendeckende Bereitstellung von Daten unmöglich macht. Weitere strukturelle Probleme sind insbesondere der Mangel an Ressourcen (fehlendes Budget und Fachkräftemangel), die dem Portal GovData für die Weiterentwicklung zur Verfügung stehen. Zum anderen herrscht auf Seiten der Verwaltungsmitarbeiter:innen häufig mangelndes Wissen und auch Interesse am Thema Open Data. Der Fortschrittsbericht Open Data 2019 des BMIs verdeutlicht diesen Umstand und zeigt auf, dass 96% der Behörden die Einführung des Open-Data-Gesetzes 2017 bis heute nicht mit Schulungen begleitet haben. Die Heterogenität hinsichtlich des Prozesses sorgt für Unsicherheiten, das Veröffentlichen wird als Last und nicht als Chance wahrgenommen.

## *Key Insight 2: Die auf GovData gesuchten Daten werden nicht angezeigt*

Dass Daten auf GovData nicht angezeigt werden, hat im Wesentlichen zwei Gründe entweder sie existieren nicht, oder sie sind nicht auffindbar. Ersteres ist vor allem auf die oben bereits beschriebenen systemischen Probleme und insbesondere eine mangelnde Bereitstellung durch Ministerien zurückzuführen. Sind Daten nicht auffindbar, so kann dies mehrere Gründe haben. Zum einen haben Nutzer:innen in den Interviews immer wieder angemerkt, dass die Suchergebnisse auf GovData teils zu spezifisch und teils zu großzügig sind, was das Auffinden erschwert. Darüber hinaus ist die Qualität der Metadaten häufig minderwertig, insbesondere was die nutzerfreundliche Benennung von Datensätzen oder auch die Verschlagwortung angeht. Ferner sind die zu den Daten führenden Links teilweise nicht mehr aktuell.

## *Key Insight 3: Es gibt keine Möglichkeit sich auf GovData auszutauschen*

Insbesondere während der anfänglichen Explorationsphase und der Vielzahl von Interviews mit verschiedensten Personen, die mit dem Thema Open Data zu tun haben, wurde uns bewusst, wie aktiv und vernetzt die Community im Bereich Open Data ist. Es ist also nicht verwunderlich, dass uns aus Sicht der Datenanwender:innen häufig Probleme genannt wurden, die auf mangelnde Möglichkeiten zum Austausch zurückzuführen sind. Spezifisch ging es hierbei zum einen um den Mangel an Feedback-Kanälen (für den allgemeinen Austausch aber auch zu spezifischen Datensätzen). Zum anderen wurde der Wunsch nach einer Redaktion geäußert um bspw. nach spezifischen Datensätzen fragen zu können oder diese auch in ein Voting-System zu stellen, um das Interesse von Nutzerseite transparenter zu gestalten. Ferner wurde auch bemängelt, dass Projekte aus der Community keine

Berücksichtigung / Würdigung auf der Plattform finden und die allgemeine Offenheit der Plattform für gewünschte Veränderungen seitens der Community unklar ist.

### *Key Insight 4: Die Daten sind nicht nutzbar*

Dass die Daten auf GovData nicht nutzbar sind, hat aus Nutzer:innensicht im Wesentlichen zwei verschiedene Kernaspekte. Häufig wurde uns während der Nutzerinterviews mitgeteilt, dass die Qualität der Daten zu schlecht sei, beispielsweise weil es sich nicht um maschinenlesbare Daten handelt (ein Großteil der Daten auf GovData sind als PDF-Format hinterlegt) oder auch, weil es kein dediziertes Change-Log zu Datensätzen und Datenreihen gibt. Dieser Umstand macht es unmöglich beispielsweise eine Änderung der Bemessungsgrundlage von zwei Datensätzen nachzuvollziehen. Darüber hinaus wurde mehrmals der Wunsch geäußert, dass es eine initiale Visualisierung der Datensätze braucht, um besser einsehen zu können, welche Informationen der Datensatz enthält.

# <span id="page-10-0"></span>*4 Ideation*

Im Folgenden wird erläutert mit welchen Methoden (How Might We's und Ideen Canvas) wir verschiedene Lösungsszenarien für die identifizierten und priorisierten Probleme entwickelt haben. Darüber hinaus gibt es Informationen zur Bewertungsmatrix, die die Grundlage zur Priorisierung der Lösung war.

# *4.1 How Might We's*

*How Might We-Fragen bilden eine Methode ab, die dabei hilft ein lose formuliertes* Bedürfnis in eine konkrete Design Challenge zu übersetzen. Dabei gilt es den richtigen Fokus zu finden. Die Fragen dürfen weder zu konkret, noch zu offen gestellt sein, um am Ende zu gewährleisten der Lösung den optimalen Raum zu bieten und die Idee nicht zu klein, oder zu groß zu konzipieren. Somit wird der Umfang und der Rahmen der Ideenfindung definiert.

Um passende *How Might We*-Frage zu finden, haben wir die Erkenntnisse aus den vorhergegangenen Phasen [\(Konsolidierung und Erkenntnisse](#page-7-0)) genutzt. Diese bilden die Basis für die Reflektion. Dabei gibt es kein richtig und kein falsch. Ebenfalls ist es eine gute Idee mehrere How Might We Fragen für ein Themengebiet zu stellen, um zu vermeiden, dass zu viel Zeit darauf verwendet wird die perfekte Frage zu finden.

In unserem konkreten Fall bedeutet dies, dass wir auf Basis der entworfenen Personas zuerst einen Point of View (POV) bzw. ein Problem Statement für die jeweiligen Personas gefunden haben. Dies bildet die Basis um verschiedene Fragen zu finden, wie dieses Problem lösbar ist. Einen POV wird gebildet, indem drei Elemente – Benutzer, Bedürfnis und Erkenntnis - kombiniert werden. Dazu kann die folgende Struktur genutzt werden: [ **Nutzer** . . . (beschreibend)] möchte [**Bedürfnis** . . . (Verb)] weil [**Einsicht** . . . (überzeugend)]. Ein von uns formulierter POV lautet so zum Beispiel: Als **Open Data Beauftragte**  will ich **Daten veröffentlichen**, die mir zugespielt werden / die ich im Haus gesammelt habe, weil ich dazu durch das **Open Data Gesetz**  averpflichtet bin und ebenfalls mehr Bewusstsein für das Thema bei meinen Kollegen schaffen möchte.

Im gemeinsamen Gespräch haben wir so jeweils drei Fragen für jedes zuvor priorisierte Problem gefunden. Folgende Problem-Fragen-Konstellationen haben wir erarbeitet:

- Das Problem liegt auf Seite der Mitarbeiter
	- Wie können wir es leichter machen Open Data zu veröffentlichen?
	- Wie können wir es es schaffen, dass Open Data mitgedacht wird?
	- Wie können wir Open Data in Ministerien bekannter machen?
- Die Daten sind nicht auffindbar
	- Wie können wir die Suche verbessern?
	- Wie können wir dafür sorgen die Metadaten zu verbessern?
	- Wie können wir Daten sinnvoll in Zusammenhang setzen / verknüpfen?
- Es ist unklar, was der Datensatz enthält
	- Wie können wir dem Nutzer zusätzliche Infos an die Hand geben?
	- Wie können wir dem Datenbereitsteller einen sinnvollen Rahmen bieten?
	- Wie können wir dem Nutzer sinnvolle Einsicht in die Daten geben?

Eine Übersicht über die geclusterten *POV-* und *How Might We*  -Konstellationen findet sich [hier](https://drive.google.com/drive/u/1/folders/1Ecf77cB1XIF-U2eL76kO4c8U4iEfHr_8).

# <span id="page-11-0"></span>*4.2 Ideen Canvas*

Mittels der *How Might We-Fragen ging es im ersten Schritt vor allem darum eine Vielzahl* möglicher Lösungsideen zu entwickeln und dabei vor allem den Fokus auf eine hohe Quantität und ein möglichst kreatives Brainstorming zu legen.

Im nächsten Schritt ging es darum, diese Ideen zum einen zu konkretisieren und zu spezifizieren und zum anderen dadurch auch eine Vergleichbarkeit herzustellen, die als Grundlage für eine spätere Bewertung der Ideen dient.

Wir haben hierfür ein Ideen Canvas entwickelt und genutzt, das grundlegende Aspekte der Ideen genauer beschreibt. Konkret wurden folgende Fragen für jede der ausgearbeiteten Ideen beantwortet:

- Was ist die Lösung (in zwei bis drei Sätzen)
- Welche Probleme löst sie bzw. welchen Mehrwert schafft sie?
- Wer ist die Zielgruppe?
- Was ist eine wesentliche Herausforderung (Key Challenge) bei der Umsetzung der Idee?
- Eine kurze, visuelle Skizze der Idee

Abbildung 1 zeigt einen ausgefüllten Ideen Canvas. Eine Übersicht aller neun Ideen Canvases findet sich [hier](https://drive.google.com/drive/u/1/folders/1zJ_w3JuYe_ahnP6X7nIhCVKw0OsCJvz8).

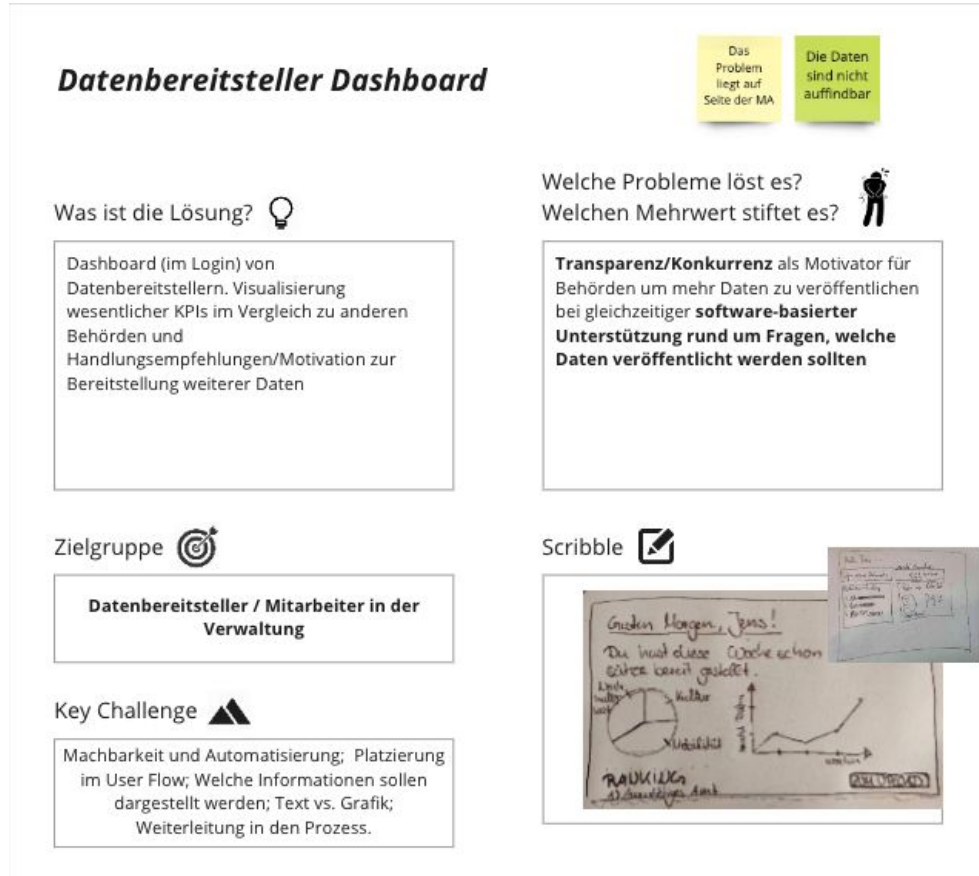

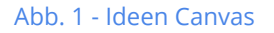

# *4.3 Bewertungsmatrix*

Nachdem die Ideen durch den Ideen Canvas konkretisiert und auf eine vergleichbare Ebene gebracht wurden, haben wir diese im nächsten Schritt als Team bewertet.

Zunächst haben wir dabei Bewertungskriterien definiert, die in Einklang mit den Projektzielen und auch den Zielen des T4G-Fellowships sind. Auf der positiven Seite haben wir die drei Kriterien

- **Impact** (Wie viele Leute sind von der Lösung betroffen?)
- **Mehrwert** (Wie sehr hilft die Lösung im Vergleich zum Status Quo?)
- **Innovation** (Wie fortschrittlich ist die Idee?)

auf einer Skala von 1-5 bewertet. Auf der negativen Seite haben wir die zwei Kriterien

- **Risiko** (Wie hoch ist das Risiko, dass bspw. politische oder technische Umstände einen Misserfolg verursachen?)
- **Aufwand** (Wie machbar ist das Projekt in 12 Wochen?)

auf einer Skala von 1-5 bewertet. Anschließend haben wir die Summe der negativen von der Summe der positiven Bewertungen abgezogen und so einen Score je Idee erhalten. Darüber hinaus haben wir mit einfachen Berechnungen aufgezeigt, welche Bewertungen einzelner Team-Mitglieder abweichend zur durchschnittlichen Bewertung des Teams sind, um somit eine Grundlage zur Diskussion zu schaffen. Wichtig ist hierbei zu erwähnen, dass das Scoring keineswegs die finale Entscheidung für eine Idee bedeutet hat, sondern den Startpunkt der gemeinsamen Diskussion und Abwägung darstellt.

|         |                         | Idee 1                       |      | $l$ dee $2$             |      | Idee 3                                                       |      | $l$ dee $4$    |      | Idee 5                                                                       |      | Idee 6                  |      | Idee 7                  |      | Idee 7                  |
|---------|-------------------------|------------------------------|------|-------------------------|------|--------------------------------------------------------------|------|----------------|------|------------------------------------------------------------------------------|------|-------------------------|------|-------------------------|------|-------------------------|
|         |                         | <b>Platform of platforms</b> |      |                         |      | Hervorhebung Bereitst Technische Verbessert Dataset curation |      |                |      | Datenbereitsteller das! Open Data Process Gu Tracking Prozess (Eas Visu Tool |      |                         |      |                         |      |                         |
|         | Impact                  | 3                            | 0.67 | $\overline{\mathbf{2}}$ | 2.00 | $\overline{2}$                                               | 0.67 | 4              | 0.67 | $\overline{4}$                                                               | 1.00 | 4                       | 1.00 | $\overline{2}$          | 1.00 | 3                       |
|         | Mehrwert                | 3                            | 0.67 | $\overline{2}$          | 1.00 | 4                                                            | 0.67 | 3              | 0.67 | 3                                                                            | 0.67 | 4                       | 0.00 | 3                       | 0.33 | $\overline{2}$          |
|         | Innovation              | 4                            | 0.67 | $\overline{\mathbf{2}}$ | 0.33 | 1                                                            | 0.33 | $\overline{2}$ | 1.00 | 3                                                                            | 0.67 | 5                       | 1.67 | $\overline{2}$          | 0.33 | 3                       |
|         | <b>Risiko</b>           | $\overline{2}$               | 1.33 | 1                       | 2.33 |                                                              | 0.33 | $\mathbf{1}$   | 1.33 | $\overline{2}$                                                               | 0.67 | 3                       | 1.33 | $\overline{2}$          | 0.67 | $\ddot{\phantom{1}}$    |
|         | Aufwand                 | 3                            | 1.33 | $\overline{2}$          | 1.00 | $\overline{\mathbf{3}}$                                      | 1.00 | $\overline{2}$ | 0.33 | 3 <sup>1</sup>                                                               | 0.67 | 4                       | 0.67 | 3                       | 1.00 | 4                       |
| Nele    | <b>SUMME</b>            | 5                            |      | $\overline{\mathbf{3}}$ |      | $\overline{\mathbf{3}}$                                      |      | 6              |      | 5 <sup>1</sup>                                                               |      | 6                       |      | $\overline{\mathbf{2}}$ |      | $\overline{\mathbf{3}}$ |
|         | Impact                  | 4                            | 1.33 | 4                       | 1.33 | 3                                                            | 0.67 | 4              | 0.67 | 3 <sup>1</sup>                                                               | 1.00 | 5                       | 0.33 | $\overline{2}$          | 1.00 | 3                       |
|         | Mehrwert                | 4                            | 1.33 | 3                       | 0.33 | 5                                                            | 1.33 | $\overline{4}$ | 0.67 | 3                                                                            | 0.67 | 4                       | 0.00 | 3                       | 0.33 | 3                       |
|         | Innovation              | 5                            | 1.33 | $\overline{\mathbf{2}}$ | 0.33 | 1                                                            | 0.33 | $\overline{2}$ | 1.00 | $\overline{2}$                                                               | 0.67 | 3                       | 1.00 | 3                       | 1.00 | $\overline{2}$          |
|         | <b>Risiko</b>           | 5                            | 2.67 | $\overline{\mathbf{3}}$ | 1.00 | $\overline{2}$                                               | 1.00 | $\overline{2}$ | 0.67 | $\overline{2}$                                                               | 0.67 | 5                       | 1.33 | $\overline{2}$          | 0.67 | 3                       |
|         | Aufwand                 | 4                            | 2,00 | $\overline{\mathbf{3}}$ | 1.67 |                                                              | 1.00 | 3              | 1.00 | 3                                                                            | 0.67 | 4                       | 0.67 | 3                       | 1.00 | $\boldsymbol{A}$        |
| Ben     | <b>SUMME</b>            |                              |      | 3                       |      | $\overline{\mathbf{3}}$                                      |      | 5              |      | 3                                                                            |      | $\overline{\mathbf{3}}$ |      | 3                       |      | $\mathbf{1}$            |
|         | Impact                  | 3                            | 0.67 | $\overline{\mathbf{3}}$ | 1.33 | $\overline{2}$                                               | 0.67 | 4              | 0.67 | 5                                                                            | 1.67 | 5                       | 0.33 | $\mathbf{1}$            | 1.67 | $\overline{2}$          |
|         | Mehrwert                | $\overline{2}$               | 1.33 | 3                       | 0.33 | 3                                                            | 1.33 | 4              | 0.67 | 4                                                                            | 0.67 | 4                       | 0.00 | 3                       | 0.33 | 3                       |
|         | Innovation              | 4                            | 0.67 | 1                       | 1.00 | 1                                                            | 0.33 | 4              | 1.67 | 3                                                                            | 0.67 | 4                       | 1.00 | $\overline{2}$          | 0.33 | $\overline{4}$          |
|         | <b>Risiko</b>           | $\overline{2}$               | 1.33 | $\overline{\mathbf{3}}$ | 1.00 |                                                              | 0.33 | 3              | 1.33 |                                                                              | 2,00 | 5                       | 1.33 | 1                       | 0.67 | $\overline{2}$          |
|         | Aufwand                 | $\overline{\mathbf{2}}$      | 1.33 | 1                       | 1.00 | $\overline{2}$                                               | 1.67 | $\overline{2}$ | 0.33 | 4                                                                            | 1.33 | 4                       | 0.67 | $\mathbf{1}$            | 1.67 | $\boldsymbol{A}$        |
| Tjorven | <b>SUMME</b>            | 5                            |      | 3                       |      | $\overline{\mathbf{3}}$                                      |      | $\overline{7}$ |      | 4                                                                            |      | 4                       |      | 4                       |      | $\overline{\mathbf{3}}$ |
|         | Impact                  | $\overline{\mathbf{2}}$      | 1.33 | 5                       | 2.00 | 3                                                            | 0.67 | $\overline{2}$ | 2.00 | 3                                                                            | 1.00 | 5                       | 0.33 | 4                       | 2.33 | $\overline{2}$          |
|         | Mehrwert                | 3                            | 0.67 | $\overline{\mathbf{3}}$ | 0.33 | 4                                                            | 0.67 | 3              | 0.67 | 4                                                                            | 0.67 | 4                       | 0.00 | 4                       | 1.00 | $\overline{2}$          |
|         | Innovation              | 3                            | 1.33 | $\overline{2}$          | 0.33 | $\overline{2}$                                               | 1.00 | 3              | 1.00 | $\overline{2}$                                                               | 0.67 | 3                       | 1.00 | $\overline{2}$          | 0.33 | 3                       |
|         | <b>Risiko</b>           | 3                            | 1.33 | $\overline{4}$          | 1.67 |                                                              | 0.33 | $\overline{2}$ | 0.67 | $\overline{2}$                                                               | 0.67 | 3                       | 1.33 | $\mathbf{1}$            | 0.67 | $\boldsymbol{A}$        |
|         | Aufwand                 |                              | 2.00 | 1                       | 1.00 |                                                              | 1.00 | $\overline{2}$ | 0.33 | $\overline{2}$                                                               | 1.33 | $\overline{2}$          | 2.00 | $\overline{2}$          | 1,00 | 3                       |
| Dani    | <b>SUMME</b>            | 4                            |      | 5                       |      | $\Delta$                                                     |      | $\overline{4}$ |      | 5 <sup>1</sup>                                                               |      | $\overline{7}$          |      | $\overline{7}$          |      | $\bf{0}$                |
|         | <b>Total Impact</b>     | 12                           |      | 14                      |      | 10                                                           |      | 14             |      | 15                                                                           |      | 19                      |      | 9                       |      | 10                      |
|         | <b>Total Mehrwert</b>   | 12                           |      | 11                      |      | 16                                                           |      | 14             |      | 14                                                                           |      | 16                      |      | 13                      |      | 10                      |
|         | <b>Total Innovation</b> | 16                           |      | $\overline{7}$          |      | 5                                                            |      | 11             |      | 10                                                                           |      | 15                      |      | 9                       |      | 12                      |
|         | <b>Total Risiko</b>     | 12                           |      | 11                      |      | 5                                                            |      | 8              |      | 10                                                                           |      | 16                      |      | 6                       |      | 10                      |
|         | <b>Total Aufwand</b>    | 10                           |      | $\overline{7}$          |      | 13                                                           |      | $\overline{9}$ |      | 12                                                                           |      | 14                      |      | $\overline{9}$          |      | 15                      |
|         | <b>TOTAL SUM</b>        | 18                           |      | 14                      |      | 13                                                           |      | 22             |      | 17                                                                           |      | 20                      |      | 16                      |      | $\overline{7}$          |
|         | Only positive           | 40                           |      | 32                      |      | 31                                                           |      | 39             |      | 39                                                                           |      | 50                      |      | 31                      |      | 32                      |
|         | Only negative           | 22                           |      | <b>18</b>               |      | 18                                                           |      | 17             |      | 22                                                                           |      | 30 <sub>0</sub>         |      | 15                      |      | 25                      |

Abb 2 - Ideenmatrix zur Bewertung

Die Ideenmatrix zur Bewertung kann [hier](https://docs.google.com/spreadsheets/d/1E9iwi5NyeDP8GLDwgE9VWfpv7rQy0ppSbqLfVPHtzqM/edit#gid=0) eingesehen werden.

Insgesamt wurden folgende Ideen bewertet:

- Platform of Platforms
- Hervorhebung/Detailseite Datenbereitsteller:innen
- Sammlung technischer Verbesserungen
- Dataset Curation
- Datenbereitsteller:innen Dashboard
- **● Open Data Process Guide**
- Tracking Prozess (Easy Data Upload App)
- Visualisierungs Tool

In der gemeinsamen Diskussion hat sich das Team auf die Idee **Open Data Process Guide** geeinigt. Durch unsere besondere Stellung als Team von Tech4Germany und der dadurch ermöglichten, engen Zusammenarbeit mit Ministerien, fanden wir es am sinnvollsten, eine nachhaltige Lösung für Datenbereitstelle r:innen zu entwickeln, da dies direkt Anwendung in Ministerien finden kann. Auch sahen wir das größte Potential in dieser Idee, da dieser Lösungsansatz nicht nur das Problem lösen könnte, dass Ministerien zu wenig Open Data bereitstellen sondern auch in welcher Qualität sie diese bereitstellen, da dies durch so ein Tool mit Vorgaben und Aufklärung gesteuert werden könnte.

# <span id="page-14-0"></span>*5 Entwicklung*

Im Folgenden werden detaillierte Überlegungen zur Konzeption der Lösung sowie zu den technischen Abwägungen erläutert. Ferner werden die Erkenntnisse aus dem User Testing und das Vorgehen im Design der Lösung näher erläutert.

## <span id="page-14-1"></span>*5.0 Konzeption*

Auf Basis der vorher erläuterten Methoden haben wir uns entschlossen, die Idee des Open Data Process Guides zu verfolgen und sind für diese Idee in die Konzeptionsphase gestartet. Um schnell erste, greifbare Ideen zu haben, haben wir per Scribbles ein erstes Brainstorming erstellt (siehe 5.2 Wireframes & User Testing). Im Zuge dessen wurde schnell klar, dass sich das Tool in zwei Aufgabenbereiche gliedert. Zum einen gibt es den Prozess der Bereitstellung der Daten an sich, zum anderen die Modellierung des Prozesses an sich, so dass dieser die Abläufe in den jeweiligen Ministerien oder Behörden passgenau abbilden kann.

Um diese Prozesse initial zu verstehen, haben wir zuerst das Gespräch mit unseren Digitallotsen im Auswärtigen Amt gesucht, um herauszufinden, wie dort bei der Datenbereitstellung vorgegangen wird. Schnell wurde dabei klar, dass er zwar einzelne Schritte gibt, die wiederkehrend durchlaufen werden müssen, es allerdings bis zum jetzigen Zeitpunkt keinen festen Prozess gibt, der im Arbeitsalltag verankert ist. Ein Workshop mit Daniela Weber, der dazu dienen sollte einen Musterprozess für das Auswärtige Amt zu skizzieren, zeigte ebenfalls, dass bisher keine festen Arbeitsabläufe für die Arbeit mit offenen Daten existierten und sich viele Mitarbeitende noch nicht mit dem Thema befasst haben bzw. eine große Unsicherheit herrscht. Aus diesem Grund haben wir versucht selbst einen beispielhaften Prozess zu definieren, der im Idealfall auch auf andere Ministerien übertragen werden kann. Dabei haben wir uns an den Erfahrungsberichten der Mitarbeitenden, den Ergebnissen des Workshops, sowie dem Leitfaden [Prozessbeschreibung zur Veröffentlichung von Daten](https://www.bva.bund.de/SharedDocs/Downloads/DE/Behoerden/Beratung/Methoden/open_data_prozessbeschreibung.pdf?__blob=publicationFile&v=2) des Kompetenzzentrums Open Data orientiert. In jenem Leitfaden wurde bereits einen Musterprozess definiert, der uns als Vorbild für den Prozess des Open Data Process Guide dienen sollte.

Ein weiterer Punkt, der uns bereits recht früh als großer Pain Point von verschiedenen Seiten genannt wurde, war das Formular für die manuelle Bereitstellung auf der GovData-Webseite. Dieses wurde von diversen Interviewpartner:innen als wenig nutzerfreundlich hervorgehoben, was sich besonders in der A nordnung der einzelnen Formularfelder und in der fehlenden Hilfestellung durch zusätzliche Informationen widerspiegelt. Für uns bedeutete dies, dass wir den Nutzer:innen im Tool genau dort zusätzliche Informationen an die Hand geben müssen, wo sie auch wirklich im jeweiligen Moment gebraucht werden. An dieser Stelle war der [Leitfaden Metadaten](https://www.bva.bund.de/SharedDocs/Downloads/DE/Behoerden/Beratung/Methoden/open_data_leitfaden_metadaten.pdf?__blob=publicationFile&v=2) des CCODs sehr hilfreich, so dass schnell klar war, dass wir die zusätzlichen Information, die im Leitfaden geboten werden, direkt neben den jeweiligen Metadatenfeldern im Tool anordnen wollen, damit sie bei der Bearbeitung unterstützend sofort griffbereit sind. Im gleichen Zug entstand die Überlegung, dass man den Nutzer:innen durch Hinttexte und vorausgefüllte Felder weiter helfen und den Arbeitsaufwand der jeweiligen Mitarbeitenden verringern kann.

Ebenfalls war eine Überlegung, dass der Arbeitsaufwand durch geteilte Verantwortlichkeiten verringert werden sollte. Dies sollte ebenfalls einen zusätzlichen Anreiz schaffen, eine Bereitstellung zu starten, da der Vorgang nicht mehr als langer, komplizierter Vorgang wahrgenommen werden sollte. Durch die vorhergegangen Nutzerinterviews haben wir erfahren, dass zumeist eine Person alle Prozessschritte ausführt. Diese Möglichkeit sollte zwar nach wie vor geboten sein, allerdings sollte es ebenfalls die Option geben die Zuständigkeiten und damit den Arbeitsaufwand unter verschiedenen Mitarbeiter:innen aufzuteilen. Diese Aufteilung sollte sich im Idealfall auf eine Aufteilung auf die unterschiedlichen Fachgebiete (z.B. ein Mitarbeitender aus der Rechtsabteilung für Rechtsfragen) belaufen.

Um eine nahtlose und unkomplizierte Übergabe zwischen den Arbeitsschritten zu gewährleisten, sollte diese Arbeitsteilung durch ein Informationssystem per E-Mail unterstützt werden. Dies bedeutet, dass sobald eine Person einen Prozessschritt abschließt, die nächste zuständige Person per E-Mail darüber informiert wird, dass ein Prozessschritt im Open Data Process Tool auf ihre Bearbeitung wartet.

Auch haben wir erkannt, dass sich der Einstieg per E-Mail als sinniges Feature erweisen könnte. Für Verwaltungsmitarbeiter:innen ist es so möglich aus der gewohnten Arbeitsumgebung ihres E-Mail-Postfaches in den Bereitstellungsprozess einzusteigen. Von dort können Daten, die bereitgestellt werden sollen, direkt an das Tool geschickt werden. So wird auch die Einstiegshürde verringert, dass man sich erst in eine neue, unbekannte Umgebung einfinden muss, da das Tool einen bei diesem Schritt an die Hand nimmt und bereits den Bereitstellungsprozess für den jeweiligen Mitarbeitenden anlegt und ihm diesen dann per Link zusendet.

# <span id="page-16-0"></span>*5.1 Technische Überlegungen/Abwägungen*

Zu Beginn der technischen Überlegungen haben wir mit verschiedenen Personen der IT im AA gesprochen, um uns ein Bild über mögliche Szenarien der Implementierung zu machen.Nach weiteren Gesprächen mit dem Tech4Germany-Team Rotationsportal vom Jahr zuvor, kristallisierte sich ein SharePoint Web Part als technisch sinnvollste Variante heraus – die gleiche Variante auf die auch das Rotationsportal letztes Jahr gesetzt hat. Insbesondere die Tatsache, dass Sharepoint bereits im Ministerium genutzt wird und damit die Integration von GUIDO in bestehende Systeme erleichtert werden könnte, sprach dafür. Ferner haben wir in Interviews mit weiteren Ministerien in Erfahrung bringen können, dass auch dort Sharepoint genutzt wird. Eine ganzheitliche Analyse zur Durchdringung von Sharepoint über alle Ministerien und nachgelagerten Behörden war uns jedoch nicht möglich. Funktionalitäten wie die Zwischenspeicherung von Daten vor der Veröffentlichung oder auch die individuelle Anpassung des Prozesses konnten durch die Wahl von Microsoft Sharepoint so abgebildet werden. Da vorab keine IT-Ressourcen im Auswärtigen Amt gebucht worden waren (was verständlich ist, da zum Start des Fellowships nicht absehbar war, in welche Richtung das Projekt gehen würde), war eine kurzfristige Implementierung im Live-Betrieb während des Projektes nicht möglich.

Im Laufe der Überlegungen hat das Team auch freiere Lösungen, wie beispielsweise eine Standalone-React App diskutiert, sich letztlich aber dagegen entschieden um eine mögliche Implementierung nach unserer Zeit für Ministerien machbarer zu gestalten und auch die Nutzung des Tools möglichst nah am bestehenden Arbeitsalltag von Verwaltungsmitarbeiter:innen zu gestalten. Das T4G-Team hat den MVP in der neusten (Stand Oktober 2020) Sharepoint-Online-Version entwickelt.

# *5.2 Wireframes & User Testing*

Als erster Schritt im Wireframing Prozess haben wir begonnen innerhalb einer festgelegten Timebox erste Scribbles auf Papier anzufertigen. Als Grundlage dafür wurde das vorher ausgewählte **Ideencanvas** verwendet. Während des Ideation Prozesses hatte jedes Teammitglied 10 Minuten Zeit, um für sich allein erste Ideenskizzen aufs Papier zu bringen. Dabei gab es keine Vorgaben, ob es sich dabei um Abläufe, oder bereits um erste Scribbles für Screens handeln s ollte. Die Ergebnisse wurdenim Anschluss verglichen und diskutiert. Die Scribbles können hier eingesehen werden.

Auf Basis dieser ersten Ideen hat das Design-Team begonnen erste Low-Fidelity-Screens zu bauen und diese nach und nach zu einem Low-Fidelity-Prototypen umzubauen. Aus den Scribbles ging hervor, dass dieser zwei Kernschritte abbilden sollte: den Vorgang der Prozessmodellierung und den Vorgang der Datenbereitstellung und Überprüfung. [Link zum ersten Prototyp.](https://xd.adobe.com/view/7745b2c0-a321-49c0-9715-11c023456421-2216/screen/08570c44-aa31-489e-9c88-5faf7089c2c9?fullscreen&hints=off)

Im anbetracht der fehlenden Zeit wurden die Low-Fidelity-Screens nicht mit Nutzer:innen vertestet, sondern durchlief fließend weiter Design-Iterationen, um möglichst schnell einen vorzeigbaren Click-Dummy erstellen zu können. Da das Tool keine feste Umgebung hat, haben wir auf keine bestehende Corporate Identity eines Ministeriums zurückgreifen können bzw. hatten kein Design-System, an dem wir uns orientieren konnten. Für den ersten Schritt des High Fidelity Designs haben wir uns deshalb dazu entschieden [Googles Material UI](https://material.io/design) als Design-System zu verwenden, um den Tool schnell ein einheitliches Erscheinungsbild zu geben. In einer später Iteration wurde diese Entscheidung nochmal diskutiert. Da es uns mit Blick auf die Knappheit der Zeit nicht realistisch erschien ein eigenes Design System zu ersten fiel unsere Wahl auf [Microsofts Fluent Design](https://www.microsoft.com/design/fluent/#/). Diese Auswahl erfolgte vor allem aus zwei Gründen. Zum einen hatte sich zu diesem Zeitpunkt bereits abgezeichnet, dass das Tool in einer Microsoft Sharepoint verortet sein wird und wir wollten, dass es sich dort konsistent einfügt. Zum anderen wollten wir uns an den Gewohnheit der Verwaltungsmitarbeiter:innen orientieren, für die vor allem Microsoft Produkte und Lösungen zum Arbeitsalltag gehören.

Mit den Insights, die wir aus Experteninterviews und Research gewonnen haben, haben wir einen Beispielprozess entwickelt, der die Grundlage für unser Open Data Bereitstellungstool Guido darstellt. Um herauszufinden, ob unsere Annahmen die Arbeitsrealität der Ministerialbeamten abbilden, haben wir verschiedene Personen gebeten den Prototypen zu testen. Dabei ist hervorzuheben, dass später nicht zwingend eine Person alle Prozessschritte durchläuft und ausführt. Im Rahmen der Nutzertests haben wir dieses Szenario jedoch angewendet. Zuvor haben wir einen Interviewleitfaden verfasst. Anhand des Leitfadens haben wir zum einen versucht ein konsistentes Bild des Nutzerverhalten zu erlangen, zum anderen haben wir bestimmte Hypothesen, die noch diskussionswürdig waren, vertestet.

Wir haben mit insgesamt 5 Personen gesprochen, die alle im Auswärtigen Amt tätig sind. Es waren 2 weibliche und 3 männliche Personen unter den Testern. Das Alter der Teilnehmer liegt zwischen Mitte 30 und Anfang 60. Der Fokus bei der Auswahl der Tester: innen lag dabei darauf unterschiedliche Positionen, Altersgruppen, sowie unterschiedliche IT-Affinitäten abzudecken. Die meisten Personen, die den Prototyp getestet haben, haben jedoch eine hohe IT-Affinität gezeigt. Eine ausführliche Auswertung der User Testings findet sich [hier.](https://docs.google.com/document/d/1-PuXDlIYHJSLuPlwr0qndqEz2m3zRtGoihq2kEXxWjw/edit#heading=h.gqyp6myo91n2)

Empfehlungen und Action Items die aus der Auswertung des User Testings hervor gegangen sind:

- Die Platzierung und Wording des "Neue Bereitstellung starten"-Buttons ist diskutabel.
- "Veröffentlichung abgeschlossen" im Bestätigung-Screen nach der Veröffentlichung auf der Website im Wording überarbeiten.
- Das jeweilige Ministerium, in dem die Bereitstellung stattfindet, sollte bereits vorausgewählt sein.
- Option für "bereits veröffentlicht" / "bereits überprüft" in Schritt 1 wird von vielen als solches nicht verstanden und benötigt eine weitere Erklärung.
- Die zusätzlichen Felder zur Erfassung der Metadaten müssen entweder ein sinnvolleres Label erhalten, oder eine zusätzliche Erklärung durch Info-Icons.
- Beim letzten Schritt des Tools sollte ein Hinweis darauf erfolgen, wo die Daten hin gehen (Weiterleitung an GovData). Ebenfalls wäre hier ein Hinweis auf die mögliche Notwendigkeit der Wartung de Daten denkbar.
- Überprüfung / Relevanz der Buttons im Header.
- Prüfen, ob die Bestätigungsseiten zwischen den einzelnen Schritten notwendig sind, oder ob das Tool auch ohne diese gut verständlich ist. Evtl. kann man eine andere Form der Bestätigung finden, die sich ohne eine extra Seite integrieren lässt.

● Tool könnte in einer späteren Iteration dabei helfen die Veröffentlichung von Daten auf der Homepage zu planen.

Alle der oben genannten Punkte wurden von uns nach Abschluss des User Testings besprochen und anschließend in eine neue Iteration des Prototyps eingebunden.

Ebenfalls haben wir alle Teilnehmer des Nutzertests am Ende einen kurzen, standardisierten Fragebogen, den System Usability Scale (kurz SUS), ausfüllen lassen. Durch die Auswertung des Fragebogens ergibt sich der sogenannte SUS-Score. Dabei handelt es sich um eine Zahl zwischen 0 und 100, wobei 0 das schlechteste und 100 das beste Ergebnis ist. Ein Projekt, dass den Wert von 100 erreicht hätte somit eine perfekte Usability. Bei Werten bis 70 Prozent spricht man von einer guten Usability, bei weniger als 50 Prozent von starken Mängeln hinsichtlich der Usability. Die befragten Nutzer von Guido trafen folgende Aussagen:

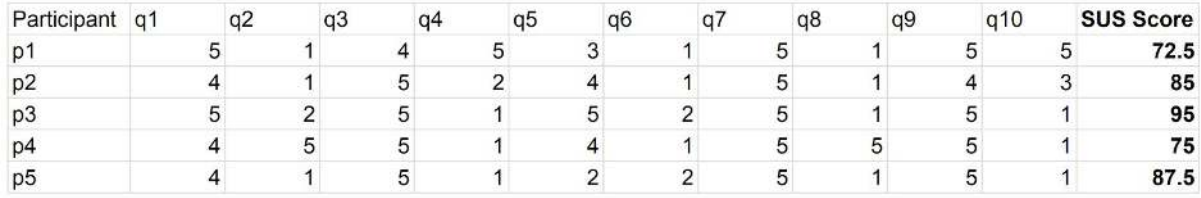

Es ergibt sich also bei den fünf befragten Nutzer:innen ein durchschnittlicher Score von 83 Punkten. Dies deutet auf eine gute bis exzellente Usability des getesteten Prototypens hin.

# *5.3 User Interface Design*

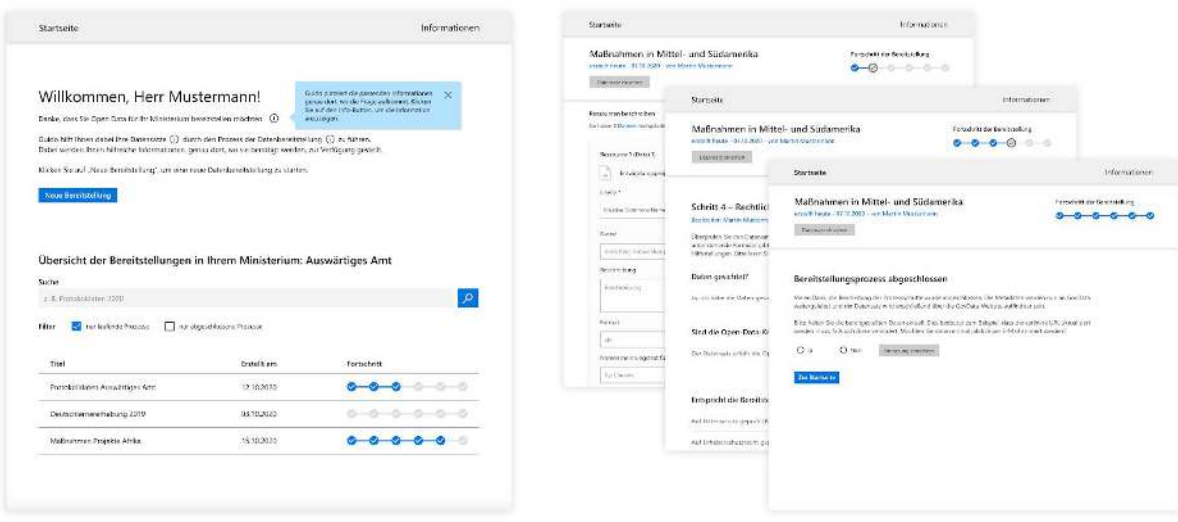

 *Startseite Bereitstellungsschritte mit Header* 

Da Guido in den Ministerien innerhalb von Sharepoint genutzt werden soll, haben wir uns bei der Gestaltung der Benutzeroberfläche am Fluent Design System von Microsoft orientiert. Die Gestaltung des Tools soll sich ganz unauffällig in den Arbeitsalltag integrieren ohne großartig aufzufallen oder gar den Nutzenden aus seiner gewohnten Umgebung zu reisen. Die Benutzung von Fluent Design hat außerdem den Vorteil, dass der:die Nutzer:in bereits die Funktionalität einiger Gestaltungselementen – wie Buttons, DropDown-Menüs oder Eingabefeldern – erlernt hat und sie somit nicht erneut erforschen muss. Das gewährleistet, dass Nutzer:innen schneller mit dem Tool zurecht kommen. Des weiteren soll die Gestaltung sehr schlicht und auf das wesentliche konzentriert sein, sodass Nutzer:innen schnell verstehen was sie machen müssen und wo sie notwendige Informationen finden. Allgemein sollte die Benutzeroberfläche freundlich und modern aussehen, weswegen wir uns für ein helles, offenes Layout entschieden haben.

Da das Tool den Ministeriumsmitarbeitenden durch die verschiedenen Schritte der Datenbereitstellung führen soll, musste zunächst geklärt werden, wie man die nötigen Schritte sinnvoll aufteilt. Hierbei haben wir uns stark am Open-Data-Handbuch für offene Verwaltungsdaten vom Kompetenzzentrum Open Data orientiert. Damit jedoch nicht ein Schritt zu überladen aussieht, haben wir entschieden, die Schritte thematisch zu unterteilen. So entstanden sechs Schritte: Datensatz beschreiben, Dateien hochladen, Metadaten ergänzen, Prüfung der rechtlichen Einschränkung, Veröffentlichung bestätigen, Finale Prüfung. Nähere Informationen zu den einzelnen Schritten finden sich im Kapitel 6.2 Click Dummy.

Des weiteren haben wir uns darüber Gedanken gemacht, welchem Zweck die zentralen Gestaltungselemente dienen und wie sie gestaltet sein sollten, um diesen Zweck erfüllen zu können.

#### **Überlegungen zur Startseite**

Die Startseite dient dazu Informationen über die Nutzung des Tools preiszugeben und über den aktuellen Stand aller Bereitstellungsprozesse im Ministerium zu informieren. Wichtigste Funktion der Startseite ist jedoch, schnell und einfach eine neue Bereitstellung starten zu können. Daher haben wir die Seite so gestaltet, dass sie die Funktionsweise von Guido erklärt, indem der Nutzer mit einer kleinen Ansprache und einem Einleitungstext abgeholt wird und dabei auf den Button "Neue Bereitstellung starten" geführt wird. Der Button ist zentriert platziert und in der Primärfarbe eingefärbt, was ihn zusätzlich von anderen Elementen auf der Seite abhebt und so einfacher auffindbar macht. Sekundär auf der unteren Hälfte der Seite befindet sich die Prozessübersicht. Hier haben wir uns für eine schlichte Tabellenansicht entschieden,

um schnell und übersichtlich Bereitstellungen suchen, filtern und vergleichen zu können.

#### **Überlegungen zum Header**

Größere Überlegungen hatten wir auch zum Header, welcher auf den Seiten der einzelnen Prozessschritte Anwendung findet. Der Header soll dem Nutzer Orientierung bieten und Fragen, wie: "In welcher Bereitstellung befinde ich mich?", "Um was geht es bei dieser Bereitstellung?" oder "An welcher Stelle bin ich gerade?", klären. Er soll nur die wichtigsten Informationen enthalten und nicht mit unwichtigen Inhalten oder Funktionalitäten überladen sein. Aus diesem Grund haben wir den Header so gestaltet, dass neben den zwei elementaren Informationen **Titel** und **Fortschritt** ebenfalls der Ersteller der Bereitstellung angezeigt wird, um auf einen Blick zu sehen, wen man bei eventuellen Fragen kontaktieren könnte. Des weiteren gibt es den Button "Datensatz einsehen", über welchen man zu einer Zusammenfassung der bisher erhobenen Metadaten gelangt. An dem Ort liegen dann auch die Ressourcen (Dateien), falls man diese Herunterladen möchte. Gestalterisch haben wir den Header aus diesen Gründen oben auf der Seite fixiert. Er verschwindet beim Scrollen nicht, so dass die in ihm dargestellten Informationen jederzeit verfügbar sind. Der Titel ist in einer großen Schriftgröße dargestellt, da dies ein zentrale Information ist. Der Fortschrittsbalken zeigt die einzelnen Schritte an und markiert in blauer Farbe, welche Schritte bereits abgeschlossen sind und an welcher Stelle man sich gerade befindet.

#### **Überlegungen zu den Infoboxen**

Ausführliche Überlegungen gab es ebenfalls noch zu den Infoboxen, deren Zweck darin besteht weiterführende Informationen zu den einzelnen Feldern anzuzeigen. Wichtig war uns, dass dort wirklich nur die elementarsten Informationen stehen, sodass man schnell zu einer Antwort kommt. Damit sich der Nutzer besser orientieren kann, fanden wir es auch treffend die mit einer Frage als Überschrift zu versehen. Unterschieden wird auch zwischen kleineren Infoboxen, bei denen es ausreicht über das Info-Icon zu hovern, und größeren Pop-ups, bei denen man auf das Info-Icon klicken muss, um diese zu öffnen. Diese Pop-Ups eignen sich besser für etwas ausführlichere, längere Informationen.

# <span id="page-21-0"></span>*6 Ergebnis*

Während des 12-wöchigen Fellowships wurden mehrere Kernergebnisse erzielt, auf die im Folgenden genauer eingegangen wird. Zum einen wurde ein auf Microsoft Sharepoint basierter MVP technisch entwickelt. Zum anderen wurde ein high-fidelity Click-Dummy entwickelt, welcher den gesamten Prozess visualisiert und einen Ausblick darauf gibt, wie Guido in Zukunft weiterentwickelt werden kann und sollte. Zuletzt wurde ein Erklärvideo kreiert, welches das Tool und den Mehrwert einfach und anschaulich erklärt.

# <span id="page-22-0"></span>*6.1 Guido - Open Data Process Guide (Sharepoint MVP)*

Ein Kernergebnis des Projektes ist der in Microsoft Sharepoint umgesetzte MVP des Open Data Process Guides. Das Tool orientiert sich dabei zum einen am Prozessleitfaden des CCODs hinsichtlich der potentiell relevanten Schritte und zum anderen an den Erkenntnissen aus den Nutzerinterviews mit Verwaltungsmitarbeiter: innen. Es ist dabei ein digitaler Leitfaden, der über das bisherige Bereitstellungsformular von GovData hinausgeht und insbesondere die rechtliche Prüfung und die Veröffentlichung eines Datensatzes auf der Ministeriumswebsite in den Prozess integriert, diesen mit Informationen unterfüttert und unterstützt. Im Folgenden werden die dort umgesetzten Features kurz beschrieben. Sofern Sie Interesse haben das Tool zu vertesten, wenden Sie sich bitte für die Zugangsdaten an [info@govdata.de](mailto:info@govdata.de).

Weiterführende technische Details können dem Readme im GitHub Repository entnommen werden: [https://github.com/tech4germany/open-data-process-guide.](https://github.com/tech4germany/open-data-process-guide)

## <span id="page-22-1"></span>*6.1.1 Individuelle Prozessdefinition*

Nutzer:innen haben die Möglichkeit sich den modularen Aufbau des Tools zu Nutze zu machen, indem sie den Prozess der Datenbereitstellung individuell im Tool definieren. Dies kann auf zwei Arten erfolgen. Entweder über den Upload eines Prozessmodels (Business Process Modeling and Notation) als .bpmn-file. Ministerien können so ohne Programmierkenntnisse den Prozess innerhalb eines Ministeriums von der Datenidentifizierung bis zur Übergabe der Metadaten definieren und als Standard für die Nutzung von GUIDO festlegen. Falls dies nicht möglich oder gewünscht ist, kann der Prozess alternativ als .json-file definiert und hochgeladen werden. Programmierkenntnisse zur Erstellung sind dabei hilfreich aber nicht zwangsläufig notwendig. Eine Beschreibung der jeweiligen Module findet sich, ebenfalls im JSON-Format, in der entsprechenden Konfigurationsdatei im GitHub Repository. Die Namen der Arbeitsschritte im BPMN-Diagramm müssen mit den entsprechenden Modulen in der Konfigurationsdatei übereinstimmen um korrekt eingelesen zu werden.

## <span id="page-23-0"></span>*6.1.2 Start der Bereitstellung via Mail*

Eingerichtet über den Dienst Power Automate von Microsoft, haben Nutzer:innen die Möglichkeit potentiell relevante Daten via Mail an das Tool zu senden und damit den Prozess der Bereitstellung zu starten. Konkret bekommen sie eine Mail zurückgeschickt mit einem Link, der sie direkt zu einer neuen Bereitstellung mit den eingeschickten Daten führt. Je nach präferiertem Workflow müssen Nutzer:innen hier also nur die E-Mail-Adresse kennen und können die Dateien in den Prozess schicken, ggf. auch per Weiterleitung. Die E-Mail, die sie daraufhin zurückbekommen kann als Erinnerung fungieren die Bereitstellung später zu starten.

## <span id="page-23-1"></span>*6.1.3 Automatische Benachrichtigungen*

Für die jeweiligen Prozessschritte (rechtliche Prüfung, Veröffentlichung, usw.) können verantwortliche Personen mit ihren E-Mail Adressen hinterlegt werden. So ist sichergestellt, dass Benachrichtigungen verschickt werden können, sobald ein Bereitstellungsprozess an den entsprechenden Schritt gelangt ist.

## *6.1.4 Daten durchgehend einsehbar*

Ein wichtiges Feature von Guido ist die Möglichkeit Daten direkt im Bereitstellungsprozess (oder auch vorab per E-Mail) hochzuladen, ohne das dies die Form der Daten darstellen muss die schlussendlich veröffentlicht wird. Durch eine derartige Schaffung eines sicheren Ortes für die sich im Prozess befindlichen Daten wird Mitarbeitenden gegebenenfalls die Unsicherheit genommen, ob sie diese Daten überhaupt so in einen Prozess geben dürfen. Gleichzeitig sind sie so in allen Schritten einsehbar und werden entsprechend angepasst auf dem Wege zur Veröffentlichung.

# *6.2 Click Dummy*

Im Click-Dummy sind alle relevanten Seiten und Funktionen von Guido abgebildet, um sie vor der Entwicklung in Nutzertests vertesten und iterativ anpassen zu können. Des weiteren dient der Click-Dummy als Orientierung für die technische Umsetzung. Durch die Entwickler-Ansicht von Adobe lassen sich hier schnell technische Attribute herauskopieren, die man dann einfach im Code einfügen kann.

Um mit dem Click Dummy arbeiten zu können, wird das Programm Adobe Xd benötigt. Dieses Programm kann mit leicht eingeschränkten Funktionen im Starter Plan von Adobe kostenlos oder uneingeschränkt im Einzelprodukt-Abo für einen monatlichen Beitrag genutzt werden. Hier die verschiedenen Abo-Angebote von adobe: <https://www.adobe.com/de/products/xd/pricing/individual.html>).

Öffnet man das Xd-File erhält man folgende Übersicht:

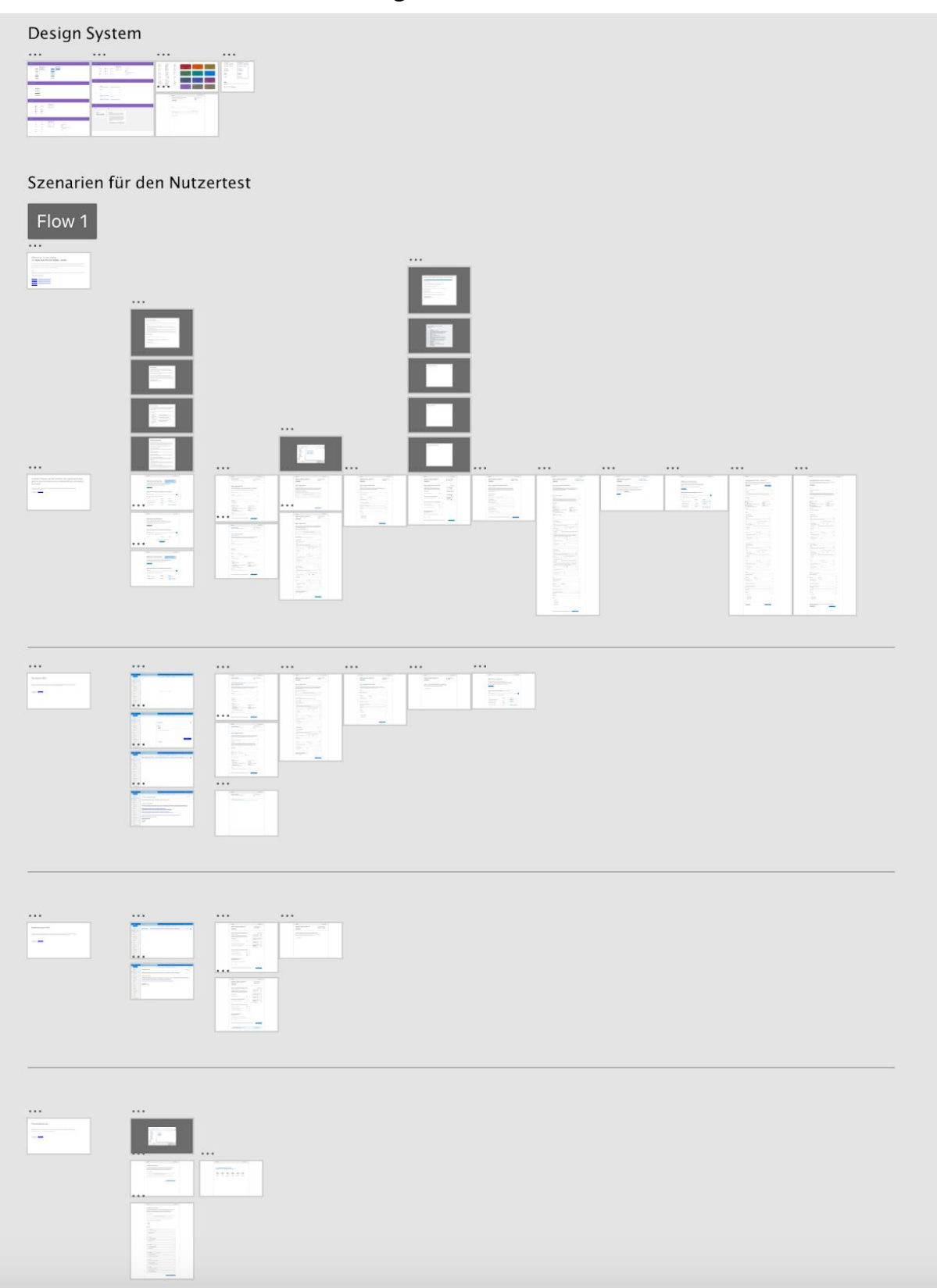

An oberster Stelle befindet sich ein kompaktes Design System. Hier sind Komponenten, die im Click-Dummy wiederholt Anwendung finden, abgebildet. Mit dem Design System lassen sich schnell neue Seiten aufbauen, da die benötigten Elemente, wie Buttons oder Eingabefelder, einfach von dort kopiert und an benötigter Stelle eingefügt werden können. So wird garantiert, dass sich widerholende Elemente einheitlich aussehen.

Danach kommt der eigentliche Teil des Click-Dummies: Die vier Szenarien für verschiedene Rollen im Ministerium, welche auch für die Nutzertests herangezogen wurden. Jedes Szenario stellt einen möglichen User Flow für eine bestimmte Rolle im Ministerium dar:

#### **Gesamter Prozess:**

Hier ist der gesamte Prozess, den ein Datensatz bis zur Bereitstellung durchlaufen muss, abgebildet. Dieses Szenario kann vorkommen, wenn es im Ministerium keine aufgeteilten Zuständigkeiten nach Kompetenzen gibt. Zum Beispiel gibt es keine Rechtsabteilung im Ministerium die für den Schritt 4, die Prüfung auf rechtliche Einschränkungen, zuständig wäre. In dem Fall kann es sein, dass eine Person, oft die:der Open-Data-Beauftragte, für den gesamten Prozess zuständig ist. Dieser wird auf der Startseite über den Button "Neue Bereitstellung" gestartet und besteht aus folgenden sechs Prozessschritten:

#### **● 1. Schritt – Datensatz beschreiben:**

An dieser Stelle wird der Datensatz angelegt und beschrieben.

#### **● 2. Schritt – Dateien hochladen:**

Hier werden die einzelnen Dateien, die zum Datensatz gehören, hochgeladen und beschrieben.

#### **● 3. Schritt – Metadaten ergänzen:**

In diesem Schritt werden weitere Informationen zum Datensatz ergänzt.

#### **● 4. Schritt – Prüfung auf rechtliche Einschränkungen:**

An dieser Stelle werden die Dateien auf rechtliche Einschränkungen, wie zum Beispiel personenbezogene Daten, geprüft und gegebenenfalls angepasst.

#### **● 5. Schritt – Veröffentlichung**

An dieser Stelle wird die zuständige Abteilung aufgefordert die Daten aus dem Tool herunterzuladen und in das Content Management System ihrer Website

einzupflegen. Ist dies geschehen werden die URLs (die zu dem Datensatz und zu den Dateien führen) in Guido ergänzt.

#### **● 6. Schritt – Prüfung und Ergänzung der Metadaten**

Dies ist der letzte Schritt, bei dem alle im Prozess ermittelten Metadaten und Ressourcen (Dateien) ein letztes Mal überprüft werden. Mit der finalen Freigabe, werden alle Metadaten an GovData übermittelt und sind ab dann auf dem Open Data Portal GovData auffindbar.

#### **Einstieg per Mail:**

An der Stelle ist der Einstieg in einen Bereitstellungsprozess per Email abgebildet. Dieses Szenario kommt vor, wenn eine Person im Ministerium Daten veröffentlichen will, aber nicht weiß, wie sie den Prozess anstoßen kann, da sie mit der Handhabung des Tool noch nicht vertraut ist, keinen Zugang zum Tool hat oder eventuell wenig digital affin ist. In dem Fall kann die Person, einfach die Daten als Anhang in eine Email an Guido schicken. Anschließend bekommt die Person eine Bestätigungsemail über die Einsendung der Daten und weitere Informationen. An dieser Stelle ist das Szenario vorerst zu Ende, wobei für die Person auch die Möglichkeit besteht, weitere Daten über einen Link anzugeben, wenn sie möchte.

#### **Bearbeitung per Mail:**

Hier ist die Aufforderung der zuständigen Stelle zur Bearbeitung eines einzelnen Prozessschrittes per Mail abgebildet. Wie oben beschrieben, sollten optimalerweise die einzelnen Schritte nach Kompetenzen aufgeteilt sein. Dies ist in dem Szenario genau der Fall. Die Rechtsabteilung bekommt eine Aufforderung zur Prüfung bestimmter Daten und kann über einen angehängten Link direkt im Tool an der richtigen Stelle einsteigen und seine Aufgabe erfüllen. Danach ist die Bearbeitung beendet.

#### **Prozessdefinition:**

Hier ist die einmalige und individuelle Prozessdefinition bei Einrichtung von Guido im Ministerium abgebildet. Guido braucht hier ein vordefinierten Prozess im BPMN-Dateiformat, welcher über ein Upload-Feld hochgeladen wird. Danach generiert Guido eine Vorschau des erkannten Prozesses. An dieser Stelle soll es nochmal möglich sein, Kontaktpersonen zu ändern. Mit dem Click auf "Diesen Prozess als Standard anwenden" wird der Prozess gespeichert und wird ab dann bei jeder Bereitstellung angewendet.

# <span id="page-27-0"></span>*6.3 GUIDO-Erklärvideo*

Um die Vorteile und Funktionsweise von Guido einheitlich und greifbarer kommunizieren zu können, haben wir ein kurzes Erklärungsvideo erstellt. Dieses soll kurz einen Einblick in die Hauptfunktionen des Tools geben und aufzeigen, wie die verschiedenen Rollen im Ministerium damit arbeiten können. Es soll verdeutlichen, dass Guido nicht nur ein Tool für den Open-Data-Beauftragten ist, sondern für verschiedene Mitarbeitende und Abteilungen anwendbar und nützlich ist. Abschließend soll das Video das Ziel von Guido aufzeigen: Das erfolgreiche abschließen von Bereitstellungsprozessen und die Übermittlung der Metadaten an GovData. Das Video endet mit der Auflistung der Projektpartner.

Dieses Video kann künftig dazu genutzt werden, Guido in Ministerien vorzustellen, indem es Bestandteil der Beratung des Kompetenzzentrums Open Data wird. Eine andere Herangehensweise könnte sein, das Video auf YouTube zu veröffentlichen und den YouTube-Link in Leitfäden, Blogartikeln oder sonstigen Medien zum Thema Open Data in der Verwaltung zu ergänzen, um schnell und einfach Interessierte auf Guido aufmerksam zu machen. So könnte man den Bekanntheitsgrad und das Interesse an Guido schnell steigern, was ebenfalls dafür sorgen kann, dass mehr Ministerien mit Guido arbeiten wollen.

<span id="page-27-1"></span>Das Erklärvideo ist [hier](https://drive.google.com/drive/u/1/folders/1CLx8dNgl8mm5E1h40kF_sLyBKXtfsdO7) einsehbar.

# *7 Nächste Schritte*

Im Folgenden werden kurz die weiterführenden Inhalte des Umsetzungsplans erläutert. Ferner werden im Ideenparkplatz Ideen und Funktionalitäten skizziert, die im Laufe des Projektzeitraums entstanden, aber nicht umgesetzt worden sind.

## <span id="page-27-2"></span>*7.1 Umsetzungsplan*

Die vom T4G-Team empfohlenen nächsten Schritte zur Weiterentwicklung des MVPs, ein Fahrplan für Ministerien zur Implementierung und strategische Überlegungen, insbesondere zur Integration von Guido in bestehende Entwicklungen (IT-Unterstützungstool) im Bereich Open Data wurden im Umsetzungsplan konkretisiert.

Der Umsetzungsplan ist [hier](https://docs.google.com/document/d/1dDUnuap5Xc86UB2kRRm-nWbL3sA3F0FYgOeaRHjWOKo/) einsehbar.

# <span id="page-28-0"></span>*7.2 Ideenparkplatz*

Da der Zeitraum zur Entwicklung der Lösung nur wenige Wochen betrug, wurden nur absolut elementare Funktionalitäten für den MVP umgesetzt. Im Folgenden werden daher weitere Funktionalitäten und Ideen für GUIDO aufgelistet, welche im Laufe des Projektes entstanden sind, die aber nicht Teil des Umsetzungsplans sind.

#### *User Interface für die Prozessdefinition*

Der Vorgang der Prozessdefinierung, der für jedes Ministerium und jede Behörde individuell anpassbar sein sollte, sollte mit einem intuitiven User Interface versehen sein. Denkbar wäre dabei, dass es vordefinierte Prozessbausteine gibt, die sich für viele Ministerien wiederhole. Selbstverständlich sollte es aber auch die Möglichkeit geben eigene Prozessbausteine anzulegen und zu definieren. Um die Anordnung zu einem kompletten Prozess zu ermöglichen wäre eine Anordnung per Drag & Drop denkbar, so dass die Bausteine untereinander leicht austauschbar sind.

#### *Bereitstellung duplizieren und anpassen*

In den Nutzerinterviews ist vermehrt die Frage aufgekommen, ob es die Möglichkeit gibt die Bereitstellung von Daten, die in einem bestimmten Intervall immer wieder anfallen, zu erleichtern. Eine denkbare Lösung für dieses Problem wäre die Möglichkeit zu bieten bereits existierende Bereitstellungen zu duplizieren und diese dann nachträglich individuell anzupassen. Eine Alternative zu diesem Vorgang wäre die Option für solche Vorgänge Templates anzulegen.

#### *Bereitstellung aus RDF-Datei auslesen*

Einen ähnlichen Ansatz wie die Bereitstellung zu duplizieren und anzupassen verfolgt diese Idee. Dabei könnte man die Möglichkeit bieten anhand einer RDF-Datei, die als Produkt aus einer bereits abgeschlossenen Bereitstellung hervorgegangen ist, die Bereitstellung eines ähnlichen Datensatzes anstoßen, ohne den kompletten Bereitstellungsprozess neu anlegen zu müssen. Ebenfalls wäre auf diesem Wege die Änderung einer bereits abgeschlossen Bereitstellung denkbar.

#### *Vorschau Titel-Eingabe*

Um zu verhindern, dass es komplett unterschiedliche Bezeichnungen von ähnlichen Datensätzen gibt (Beispiel: Alle Kita's in Berlin, Berlin's Kindergärten, Kindergärten – Berlin) sollte es bei der Eingabe des Titels eine kleine Vorschau in die Titelbezeichnung bereits bereitgestellter Datensätze des Ministeriums geben.

#### *Schlagwortkatalog als Eingabehilfe*

Während des Ausfüllens des Wizards werden Nutzer in Schritt 1 "Datensatz beschreiben" dazu aufgefordert Schlagworte anzugeben, um den Datensatz zu beschreiben und dafür zu sorgen, dass dieser leichter auffindbar ist. An dieser Stelle wäre es sinnvoll auf einen vordefinierten Schlagwortkatalog zurückgreifen zu können. Zum einen würde dies dafür sorgen, dass eine einheitliche Verschlagwortung verwendet wird. Zum anderen erleichtert eine Autovervollständigung es dem:der Nutzer:in die passenden Schlagworte zu finden.

#### *Automatische Erfassung der Metadaten*

Sobald Nutzer:innen einen Datensatz hochgeladen haben, kann im Hintergrund ein Vorgang in Gang gesetzt werden, der nach Möglichkeit alle bereits im Datensatz vorhandenen Metadaten automatisch ausliest. Da dies ein technisch sehr anspruchsvolle Idee ist und auf technischer Seite eher im Bereich Machine Learning anzusiedeln ist, ist anzunehmen, dass die Umsetzung vermutlich einiges an Ressourcen und Zeit kosten wird.

#### *Ein "Datenschatzentdeckungsraum"*

Situationen in denen ein Mitarbeiter von Daten in einem anderen Referat im Ministerium weiß, die sich für eine Veröffentlichung als Open Data eignen könnten, sind durchaus denkbar. Kommt es aber aus verschiedenen Gründen hier nicht zum direkten Hinweis (beispielsweise aus Autoritäts- oder Unsicherheitsgründen), könnte ein Ort wertvoll sein, an dem, anonym oder nicht, Hinweise auf Datenschätze im eigenen Ministerium gesammelt werden. So könnten Anreize geschaffen werden Impulse von außen aufzunehmen und im Inneren anzuregen ohne gleich Verantwortung inhaltlicher oder sozialer Natur dafür zu übernehmen. Die konkrete Ausgestaltung eines solchen digitalen Raums bedarf sicherlich sensibler Überlegungen.

#### *Auf tiefere Integrationen hinwirken*

Das langfristige Ideal im Umgang mit Open Data in Ministerien sollte es sein, eine automatische Integration in bestehende Prozesse zu verwirklichen. Beispielsweise nur ein Häckchen mehr in der E-Akte zu setzen und damit einen Veröffentlichungsprozess anzustoßen. Bestimmte Datensätze können vollautomatisch aktuell gehalten werden während sie ohne zusätzlichen Aufwand aus den im Tagesgeschäft verwendeten Systemen extrahiert werden. Ein Tool wie der Open Data Process Guide könnte auf eine solche tiefere Integration beständig hinarbeiten und entsprechende freundliche Hinweise und Vorschläge geben.

### *Verbesserungen des GovData Portals*

Aus den Interviews, die wir geführt haben und aus eigenen Überlegungen heraus haben sich einige Punkte angesammelt an möglichen Verbesserungen von GovData.de. Diese haben wir in einem gesonderten Dokument gesammelt: [GovData Portal Feedback](https://docs.google.com/document/d/116d7fCQmyMlS2KJclCHewSf6S-PQtheYPlhu5dZ_ODE/edit)

# <span id="page-31-0"></span>*8 Danksagung, Team & Kontakt*

Wir möchten uns ganz herzlich bei unseren Digitallotsen, Projektpartnern und allen Supportern bedanken! Allen voran natürlich bei Christian Horn, Antje Göldner und Christian Wittig, unseren Digitallotsen von GovData, die uns sowohl mit ihrer Expertise und bei der Vermittlung einer Vielzahl von Kontakten, aber auch nicht zuletzt als politische Fürsprecher und Motivatoren zur Seite standen. Sowie bei Jemila Kehinde und Jens Schüring, die uns mit Wissen, Einblicken und Kontakten ins Ministerium und beim Identifizieren von Daten tatkräftig unterstützt haben.

Vielen Dank an Thilak Mahendran, Nada Fischle, Diana Flemming und Till Röger vom Kompetenzzentrum Open Data, das uns beratend zur Seite stand und dessen Leitfäden uns eine große Hilfe waren.

Dankeschön an das BMI um Philipp Holtermann, Christina Wertschulte und Holger Daum, die uns stets mit Informationen zu weiteren Entwicklungen im Bereich Open Data zur Seite standen.

Ebenfalls vielen Dank an Marie Jensen und Nora Cyrus von Capgemini, die uns beratend und durch eine Vielzahl an Informationen dabei geholfen haben unser Projekt richtig zu scopen und einzuordnen.

Ein herzliches Dankeschön an unsere Mentor:innen Fani Bahar, Raja Gumienny, Katrin Friedmann und Nicholas Wittstruck, die uns fachlich und mental über die komplette Projektzeit begleitet und mit wertvollem Input unterstützt haben.

Außerdem möchten wir allen danken, die sich im Rahmen des Projekts bereit erklärt haben uns für Expert:innen-, Nutzer:innen- und Stakeholder-Interviews zur Verfügung zu stehen.

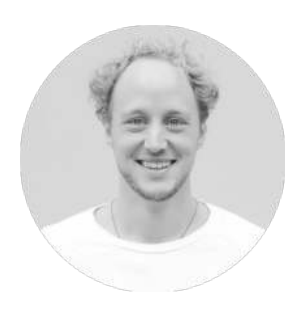

**Tjorven Rohwer** Product Fellow tjorven.rohwer91@gmail.com

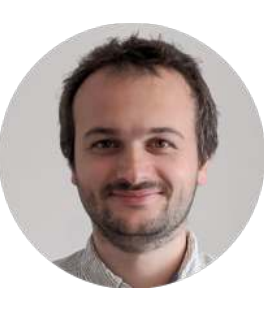

**Benjamin Degenhart**  Engineering Fellow b.degenhart.work@gmail.com

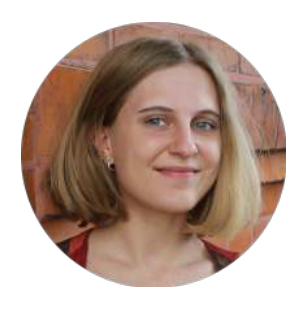

**Daniela Vogel** Design Fellow mail@danielavogel.com

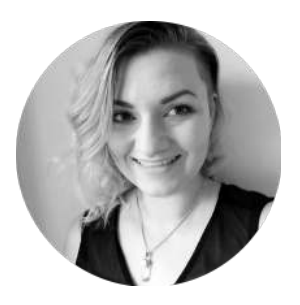

**Nele Lüpkes** Design Fellow nluepkes@gmail.com

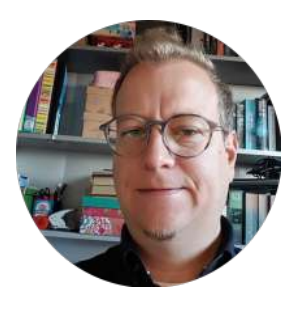

**Jens Schüring Digitallotse** Auswärtiges Amt

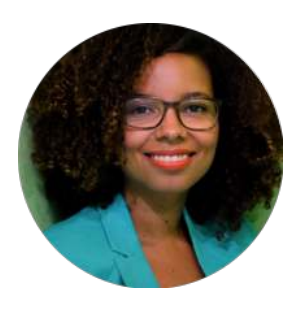

**Jemila Kehinde** Digitallotsin Auswärtiges Amt

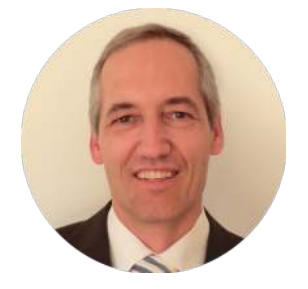

**Christian Horn** Projektleiter GovData

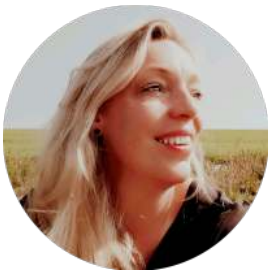

**Antje Göldner** Digitallotsin GovData

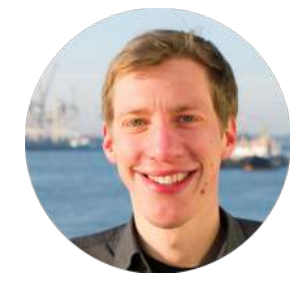

**Christian Wittig** Digitallotse GovData